///////////////// エアプロ会員様向けサポートサイト ///////////////////

# 『エアプロモーション』のご案内

## オンラインで、エアプロの販促ツールデータがダウンロードできます!

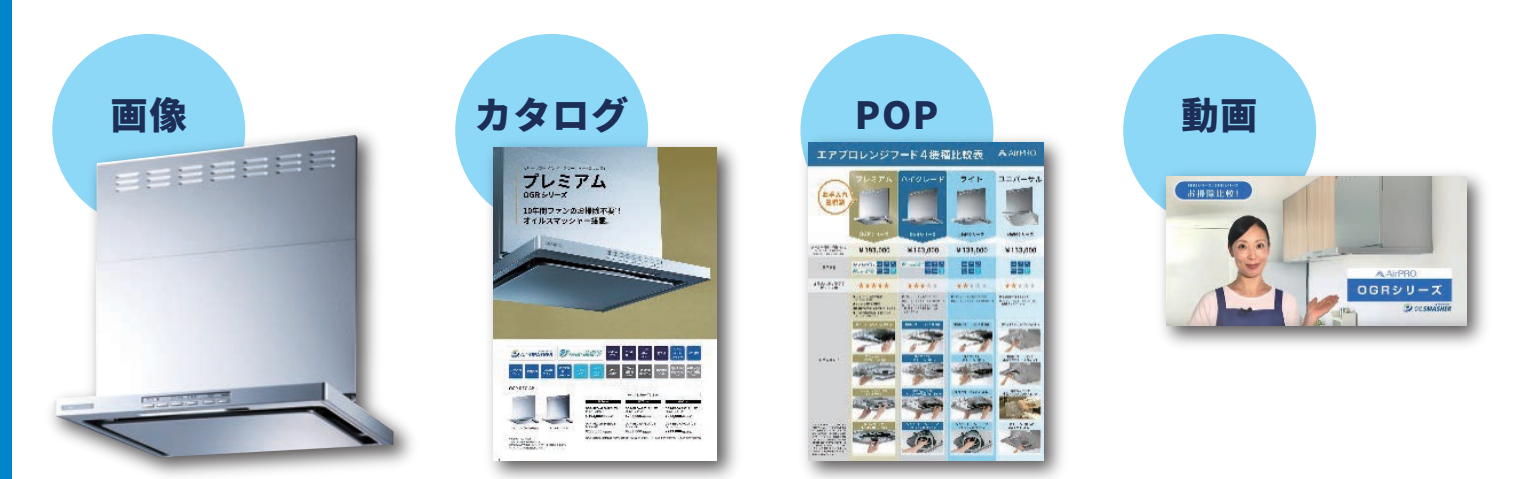

エアプロモーションの操作方法については裏面をご確認ください。

## ご利用にはお申込みが必要です

上記のフォームにご記入いただき、FAX もしくはメールをお送りください。 申込方法 トト お申込み受付後、ID、PW をご連絡いたします。

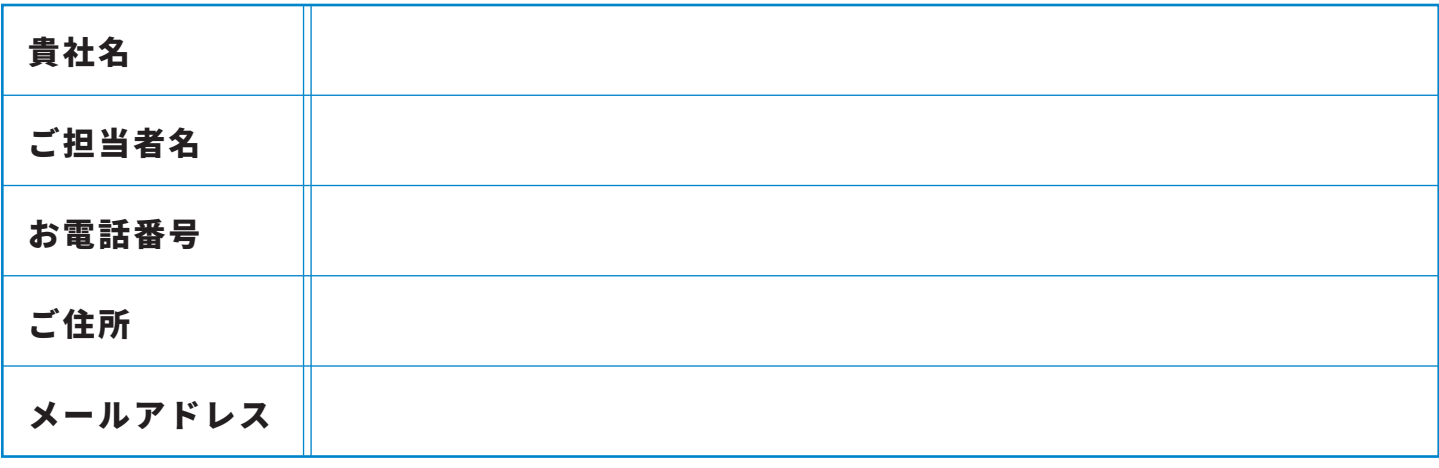

### **FAX: 042-718-6503**

|問い合わせ先 フジテックメンテナンス株式会社 TEL: 042-753-1447

#### エアプロモーション 利用方法

#### ログイン画面

メイン画面

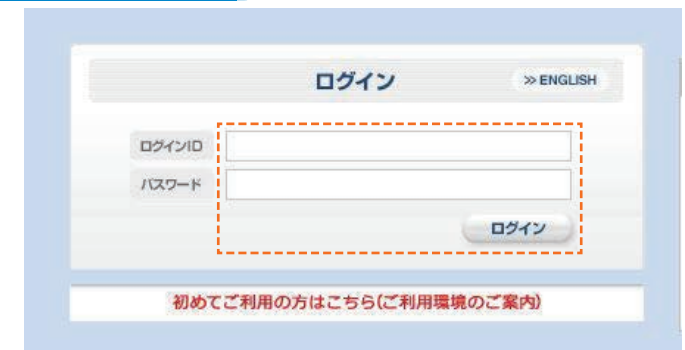

#### ■ ログイン手順

下記 URL にアクセスしてください。ログイン画面が表示されます。

#### https://i-imageworks.jp/iw/fujioh/Login.do

ログイン画面にて、ご利用申込み後に付与させていただいた 『ロクイン ID』及ひ『パスワード』を人刀します。 『ログイン』をクリックします。メイン画面へ遷移いたします。

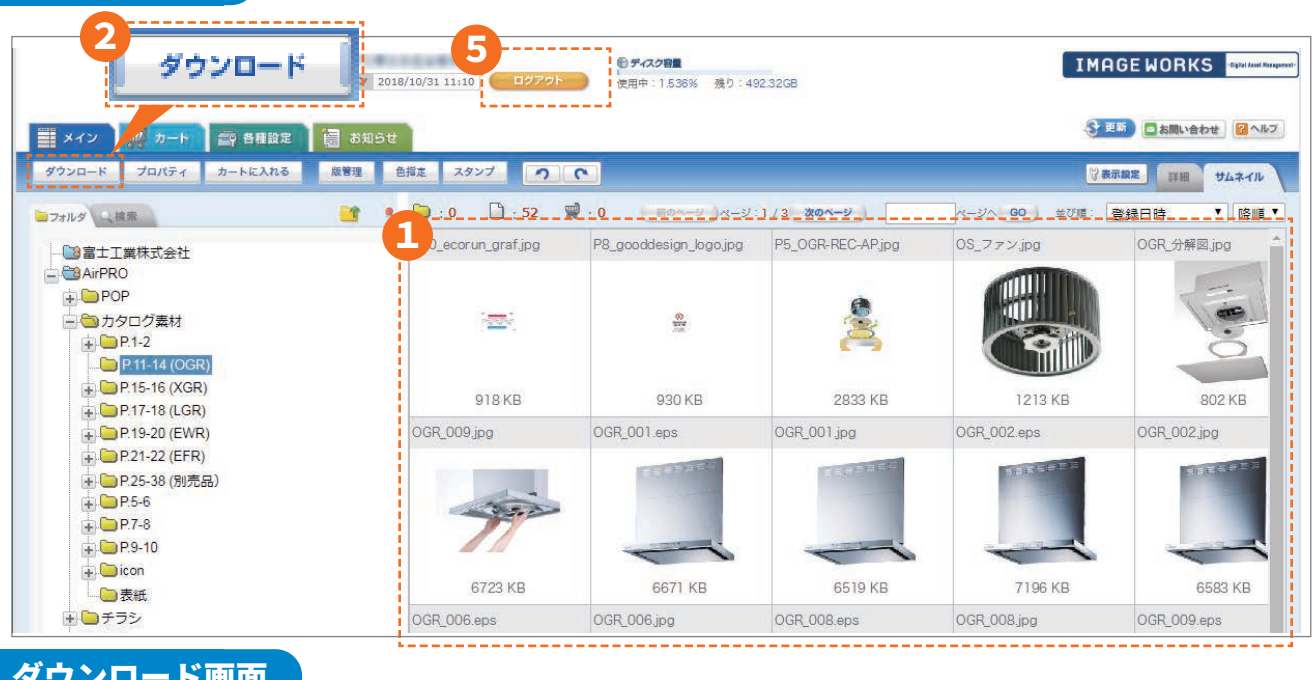

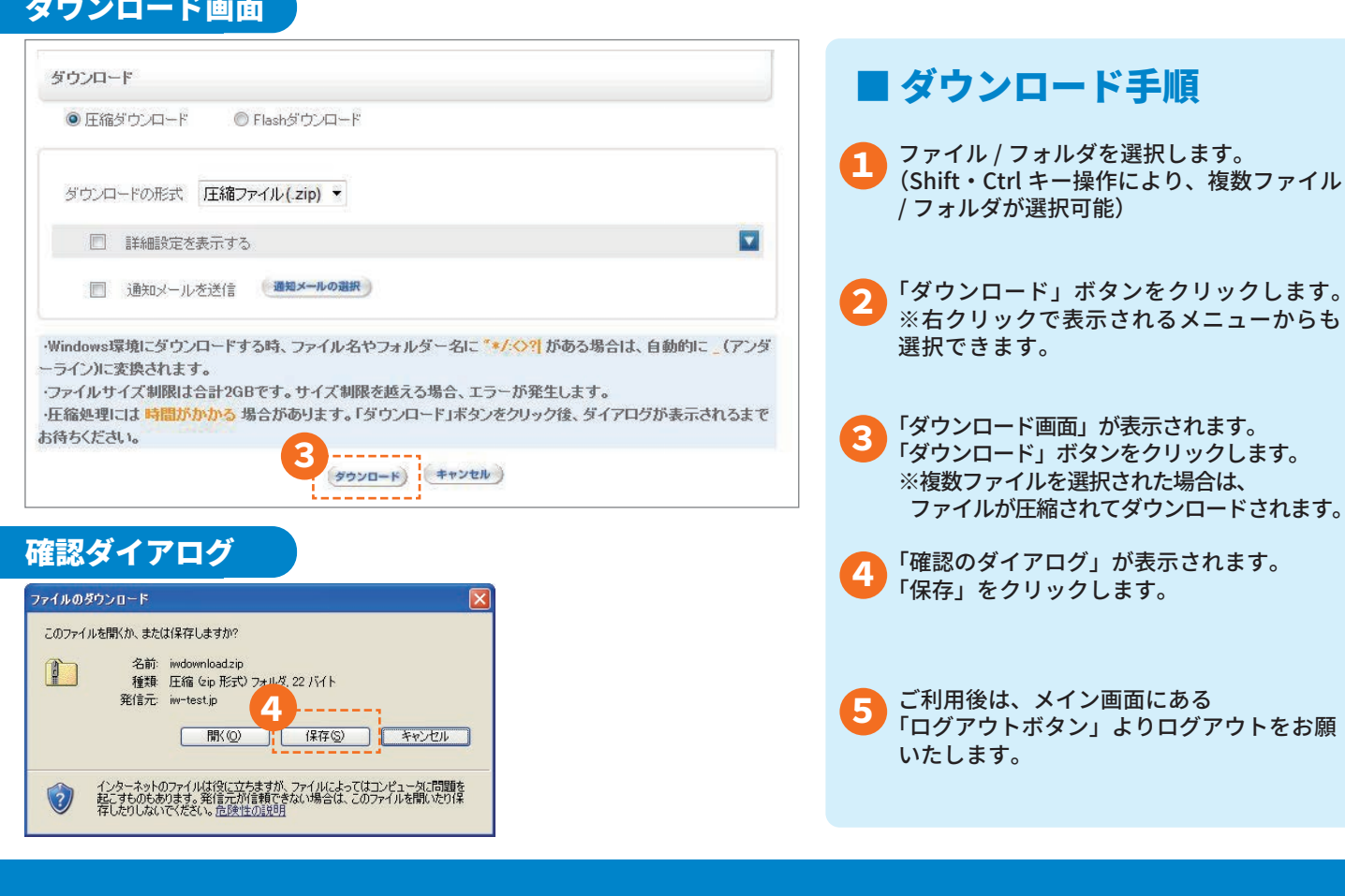